# Content

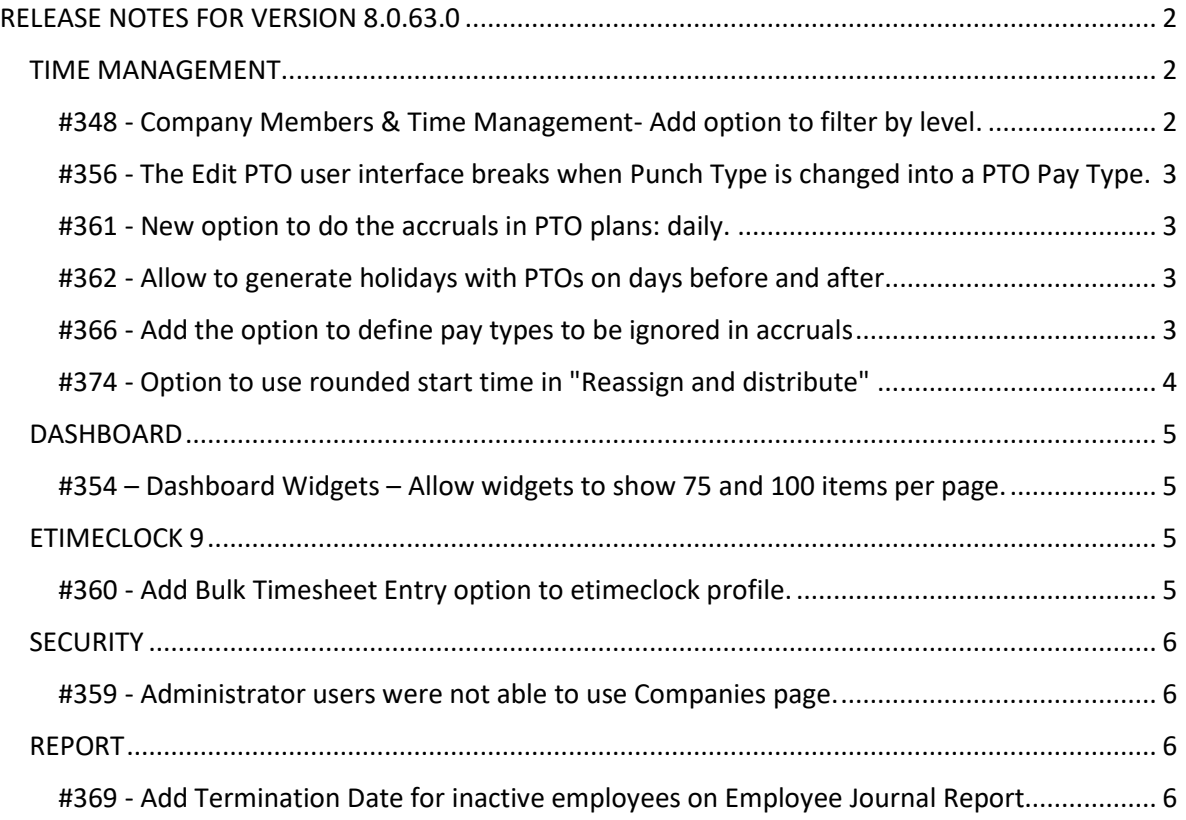

## RELEASE NOTES FOR VERSION 8.0.63.0

#### <span id="page-1-1"></span><span id="page-1-0"></span>TIME MANAGEMENT

<span id="page-1-2"></span>*#348 - Company Members & Time Management- Add option to filter by level.*

There is a configuration to enable filtering by level in the Company Member and in Time Management pages.

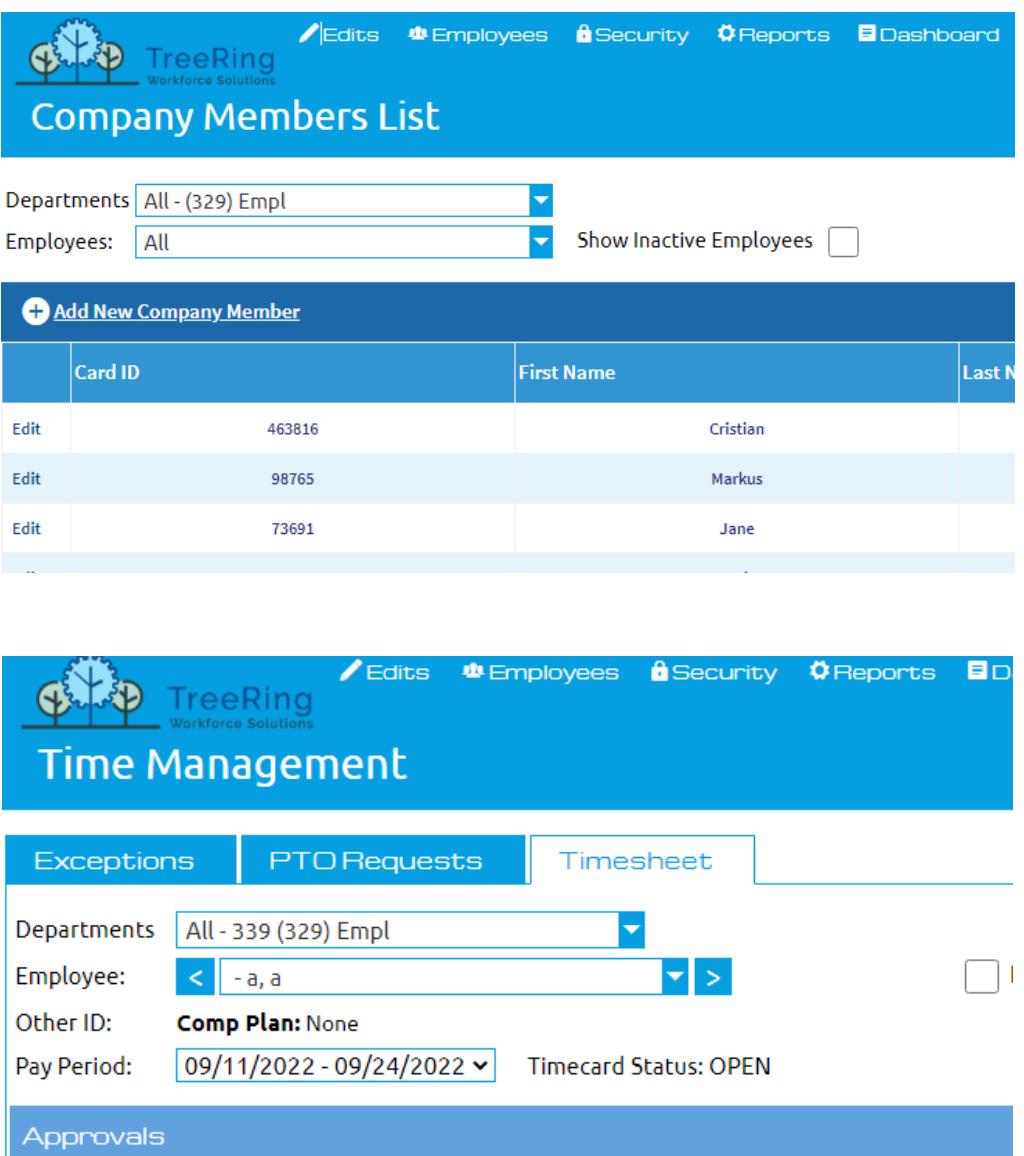

To use this new feature, the following Configuration record must be in place:

TIMESHEET|EMP\_FILTER\_LEVEL = #Level (2 for instance)

## <span id="page-2-0"></span>*#356 - The Edit PTO user interface breaks when Punch Type is changed into a PTO Pay Type.*

There was a bug when someone changed a punch type that belongs to a PTO pay type (for example from PP to AB). This caused problems in the Edit PTO user interface because it didn't mark all the pay types for that PTO.

#### <span id="page-2-1"></span>*#361 - New option to do the accruals in PTO plans: daily.*

This new option allows to accrue hours based on the employee's hire date, anniversary date or benefit date. The process is run daily, so it covers whatever the defined date is.

## <span id="page-2-2"></span>*#362 - Allow to generate holidays with PTOs on days before and after.*

A new configuration option has been added to the Holiday rule to allow to generate holidays records counting PTO days in before / after days, besides the usual time type 1.

To have this option working, the following Configuration record must be in place:

CONFIG|HOLIDAY\_ALLOW\_GENERATE\_WITH\_PTOs\_IN\_DAYS\_BEFORE\_AND\_AFTER = 1

If this record does not exist, by default it is 0, ignoring PTOs to assign the holidays.

#### <span id="page-2-3"></span>*#366 - Add the option to define pay types to be ignored in accruals*

Currently accruals take in consideration all hours of time type 1 and 2.

A new option has been added to be able to define pay types of time type 2 to be ignored in the accrual.

**IMPORTANT: This works when the accrual is defined based on Working Hours and the accrual is done when the pay periods are closed.**

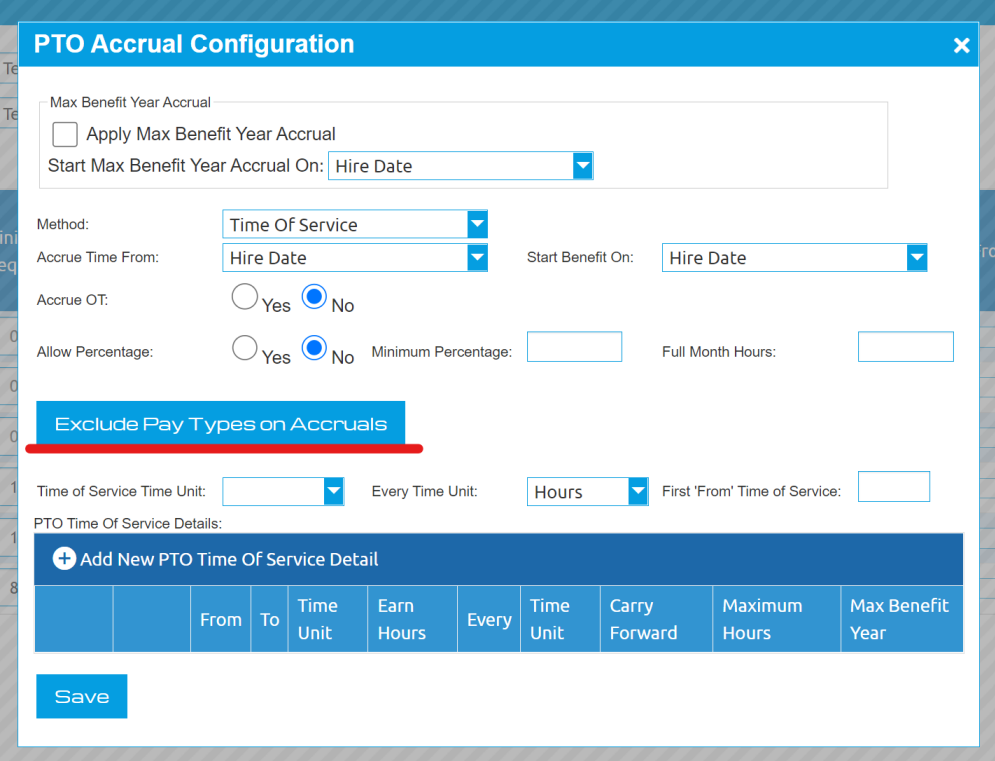

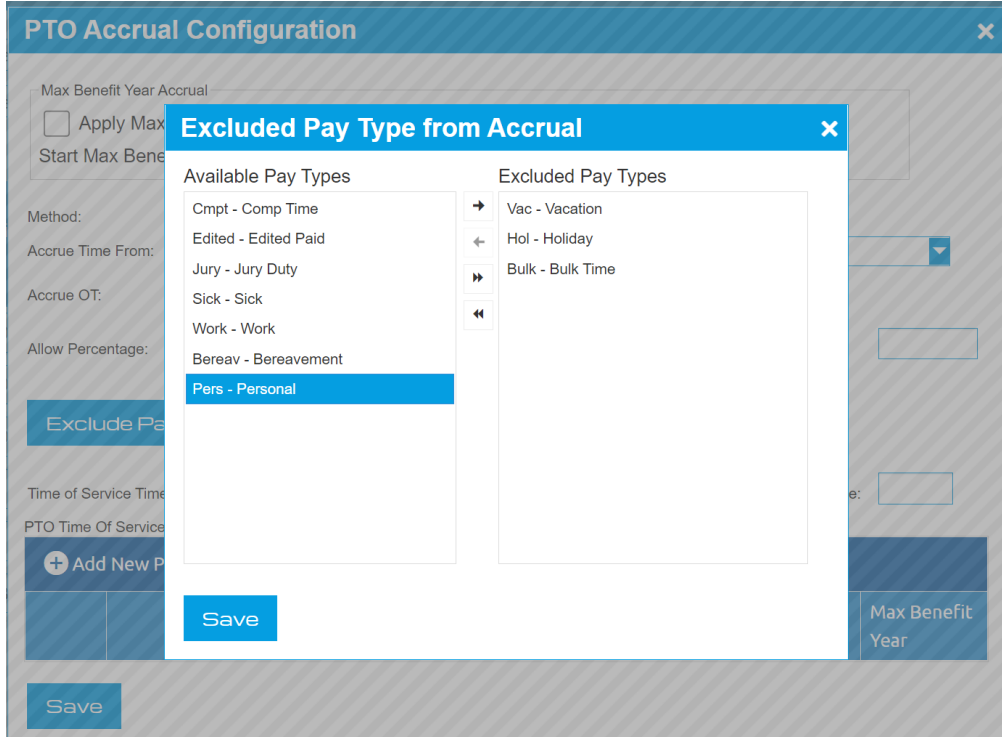

<span id="page-3-0"></span>*#374 - Option to use rounded start time in "Reassign and distribute"*

When companies used rounding of the start time it caused issues when doing reassign because the utility calculated the chosen time from the real start time without taking into consideration the rounding, resulting in a transactions either longer or shorter than expected.

## **New configuration added to "TIMESHEET|REASSIGN\_BY\_ROUNDED\_TIME" (values 1 or 0 for yes or no)**

## <span id="page-4-0"></span>**DASHBOARD**

## <span id="page-4-1"></span>*#354 – Dashboard Widgets – Allow widgets to show 75 and 100 items per page.*

Widgets were modified to allow to show more items on each of them.

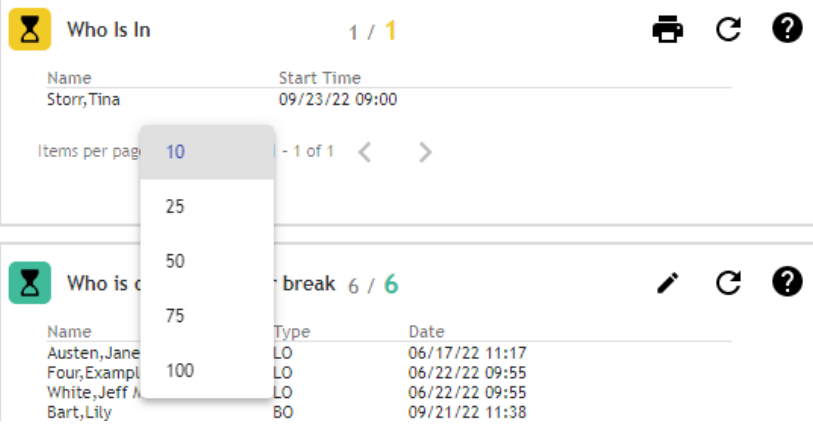

#### <span id="page-4-2"></span>ETIMECLOCK 9

## <span id="page-4-3"></span>*#360 - Add Bulk Timesheet Entry option to etimeclock profile.*

This feature is new on eTimeclock9.

We modified etimeclock profile to include the option to enable "bulk timesheet entry", and also the label "Terms & Conditions" by "Employee Certifications Text".

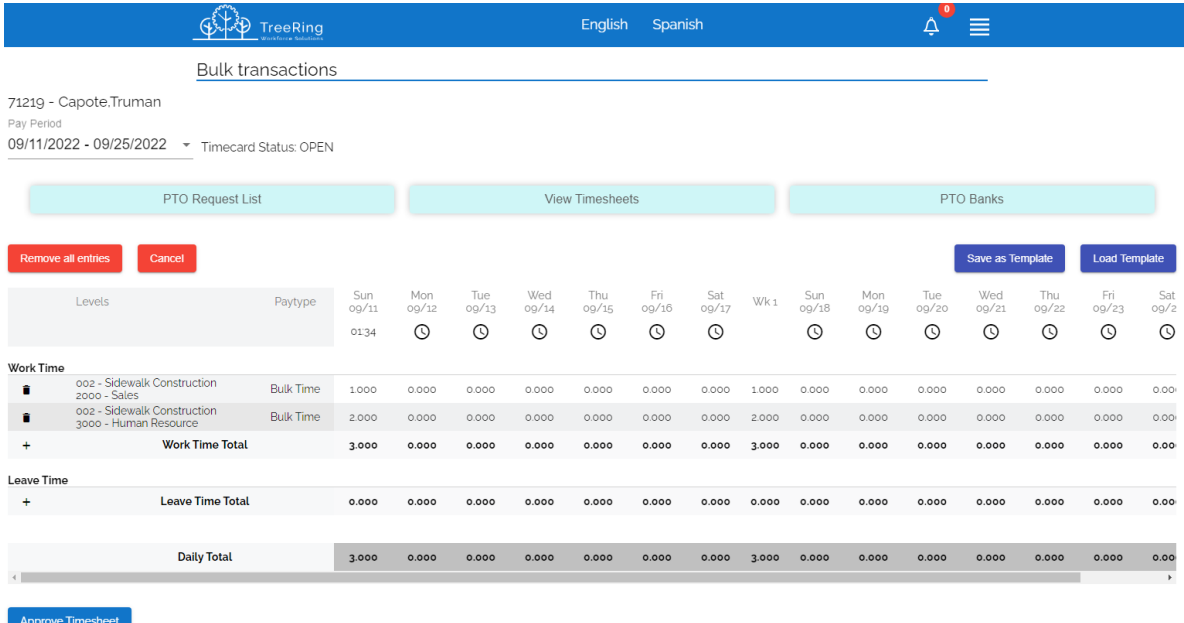

#### <span id="page-5-0"></span>**SECURITY**

#### <span id="page-5-1"></span>*#359 - Administrator users were not able to use Companies page.*

There is a new page where the Administrators are able to see and change approval circuits and also run brm in case it is needed.

Administrators should have access to their dealer's companies only.

#### <span id="page-5-2"></span>REPORT

## <span id="page-5-3"></span>*#369 - Add Termination Date for inactive employees on Employee Journal Report*

There is a new field in the report called "termination date" that shows the inactivation date for inactive employees.